#### *Dokumentacja sterownika mikroprocesorowego "MIKSTER MCC 050 FUTURE"*

# **UISSES.**

*Sp. z o.o. 41 - 250 Czeladź ul. Wojkowicka 21 Tel. (32) 265-76-41; 265-70-97; 763-77-77 FAX: 763-75-94 www.mikster.pl mikster@mikster.pl* 

v.1.1 (15.03.2005 r.)

# **SPIS TREŚCI**

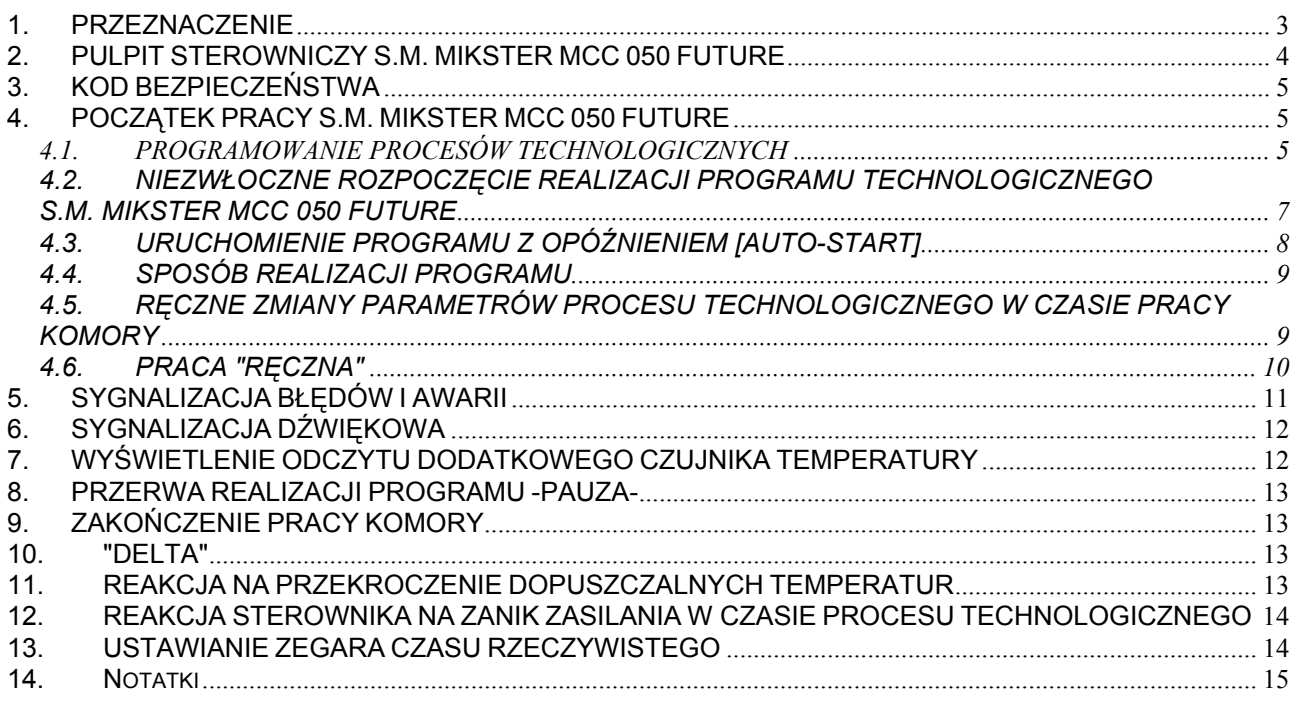

# <span id="page-2-0"></span>*1. PRZEZNACZENIE*

Sterownik mikroprocesorowy MIKSTER MCC 050 FUTURE jest urządzeniem przeznaczonym do automatycznego sterowania i kontroli procesów technologicznych w komorze wędzarniczej.

Podstawowymi funkcjami S.M. MIKSTER MCC 050 FUTURE są:

- kontrola i regulacja temperatury wewnątrz komory wędzarniczej  $-(w$  zakresie od  $-10^{\circ} - 450^{\circ}C$ ).
- przyrost temperatury w funkcji temperatury batonu
	- $-$  (delta\_max=25.5 $\rm ^{o}C$ ),
- kontrola temperatury "batonu"
	- $-$  (zakres od  $-10^{\circ}$ -450 $^{\circ}$ C),
- impulsowanie wilgotności,
- sterowanie urządzeniami wykonawczymi
	- (styczniki, elektrozawory, itp.),
- analiza i sygnalizacja stanów awaryjnych,
- automatyczna realizacja programu pracy komory wędzarniczej i urządzeń dodatkowych.

S.M. MIKSTER MCC 050 FUTURE posiada możliwość zaprogramowania 49 (1-49) programów technologicznych, które mogą być w dowolny sposób zmieniane przez użytkownika, oraz 49 programów zapisanych na stałe w pamięci EPROM programy (50 - 99), w tym program automatycznego mycia komory (99). Wyłączenie zasilania nie powoduje skasowania zapisanych programów. Realizacja zapisanego programu pozwala na całkowicie automatyczne przeprowadzenie obróbki termicznej wędlin i mięs w komorze wędzarniczej.

Tryb pracy ręcznej umożliwia sprawdzenie urządzeń wykonawczych poprzez ich wysterowanie z klawiatury sterownika (prace serwisowe), oraz przeprowadzenie prostego procesu technologicznego "poza programem".

# <span id="page-3-0"></span>*2. PULPIT STEROWNICZY S.M. MIKSTER MCC 050 FUTURE*

Wszelkie operacje związane z uruchamianiem sterownika, programowaniem, ręcznymi zmianami, itp. są wykonywane za pomocą pulpitu sterowniczego (rys.1).

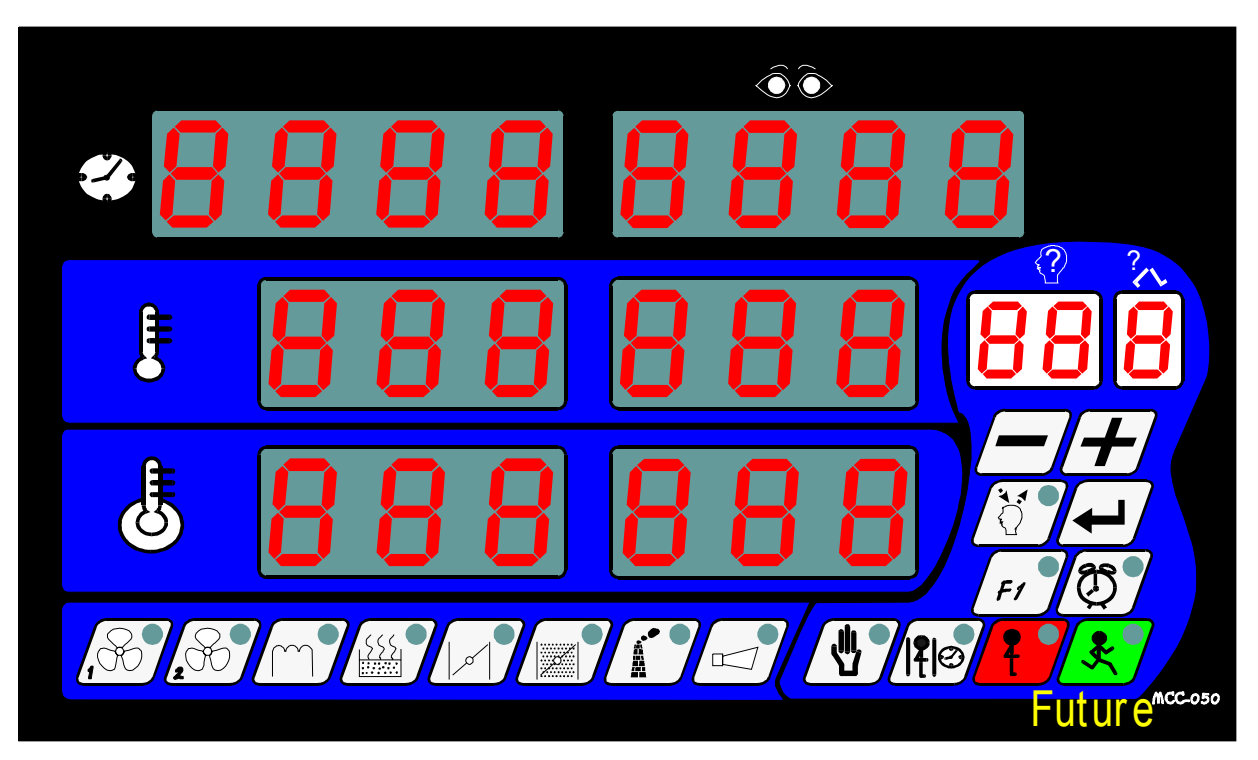

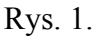

Na pulpicie można wyróżnić następujące bloki funkcjonalne:

- wyświetlacze numeryczne -1-
- diody sygnalizacyjne -2-
- klawisze funkcyjne -3-
- klawisze stanu urządzeń -4-

Wszelkie informacje dotyczące stanu pracującego S.M."MIKSTER MCC 050 FUTURE" (stan pracy, wartości parametrów zadanych i odczytanych, sygnalizacja zał/wył urządzeń) są wyświetlane na wyświetlaczach numerycznych i diodach.

Jeżeli dane urządzenie jest w stanie pracy lub dana funkcja jest aktywna dioda w odpowiednim polu jest zaświecona, jeżeli urządzenie jest wyłączone lub dana funkcja nie jest aktywna to dioda nie świeci. Wprowadzanie danych do pamięci S.M."MIKSTER MCC 050 FUTURE", korekcja danych oraz wywoływanie odpowiednich funkcji sterownika odbywa się poprzez naciskanie odpowiednich klawiszy funkcyjnych oraz klawiszy stanu urządzeń.

## <span id="page-4-0"></span>*3. KOD BEZPIECZEŃSTWA*

W celu uchronienia danych zapisanych w pamięci S.M. MIKSTER MCC 050 FUTURE przed niepowołanymi osobami wprowadzono kod bezpieczeństwa. Zapytanie o podanie kodu bezpieczeństwa następuje, gdy chcemy wprowadzić zmiany w danych dotyczących programów technologicznych (szczegółowy opis w punkcie **4.1.**)

#### *4. POCZĄTEK PRACY S.M. MIKSTER MCC 050 FUTURE*

Po włączeniu zasilania na wyświetlaczach sterownika zostają wyświetlone wszystkie wyświetlacze, które po czasie ok. 5s powinny zostać wyłączone i zaświecony zostaje napis STOP, oraz jest wyświetlony czas rzeczywisty, co świadczy o poprawnej pracy systemu.

W tym momencie można uruchomić następujące funkcje S.M. MIKSTER MCC 050 FUTURE:

- programowanie procesów technologicznych,
- ustawianie parametrów stałych SET-UP (dotyczy serwisu),
- ręczne sterowanie pracą komory,
- uruchomienie programu realizowanego przez S.M. MIKSTER MCC 050 FUTURE

#### *4.1. PROGRAMOWANIE PROCESÓW TECHNOLOGICZNYCH*

W S.M. MIKSTER MCC 050 FUTURE można zaprogramować przez użytkownika 49 programów technologicznych (od nr 1-49).

Każdy program składa się z 10 cykli z możliwością dowolnego ich programowania, np:

- 0 PODGRZEWANIE
- 1 SUSZENIE
- 2 WĘDZENIE
- 3 PRZEWIETRZANIE
- 4 WĘDZENIE
- 5 PRZEWIETRZANIE
- 6 WĘDZENIE
- 7 PRZEWIETRZANIE
- 8 PARZENIE (PIECZENIE)
- 9 PRZEWIETRZANIE

Rodzaj wykonywanego cyklu jest definiowany przez odpowiednie ustawienie urządzeń wykonawczych podczas programowania.

Programowanie polega na wpisaniu odpowiednich danych (temp. komory, temp. batonu, delta, itd.) w kolejno następujących po sobie cyklach.

Wprowadzenie S.M. MIKSTER MCC 050 FUTURE w stan programowania:

- nacisnąć klawisz

(zostaje wyświetlony napis CODE oraz symbol 000 000)

- naciskając klawisze ,

- ustawić pierwszą liczbę kodu bezpieczeństwa (w polu zadanej temperatury komory),

- nacisnąć klawisz
$$
\overline{\mathcal{L}}
$$

naciskając klawisze

- ustawić drugą liczbę kodu bezpieczeństwa (w polu odczytanej temperatury komory)

- przejście z jednej liczby na drugą następuje poprzez naciskanie klawisza

Po wpisaniu obu liczb kodu bezpieczeństwa i uznaniu ich za poprawne należy ponownie

nacisnąć klawisz .

Jeżeli kod jest poprawny następuje przejście do programowania, na wyświetlaczach jest wyświetlony numer cyklu - 0, oraz numer programu, który chcemy zaprogramować. W przypadku podania błędnego kodu S.M. "MIKSTER MCC 050 FUTURE" wraca do stanu gotowości.

- naciskając klawisze

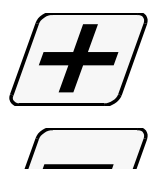

.

zwiększanie wartości na wyświetlaczu

zmniejszanie wartości na wyświetlaczu

wprowadzić numer programu od 0-49 (edytowane pole jest wyróżnione przez miganie)

<span id="page-6-0"></span>nacisnąć klawisz

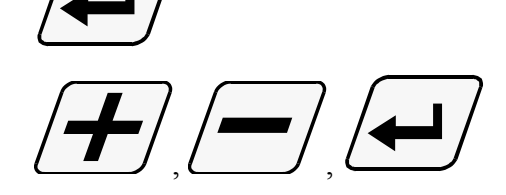

- naciskając klawisze wprowadzić parametry: NUMER CYKLU

CZAS CYKLU [ h.min ]

TEMPERATURĘ "KOMORY" [°C ]

TEMPERATURĘ "BATONU" [°C ]

"DELTĘ"

- poprzez naciskanie klawiszy stanu urządzeń

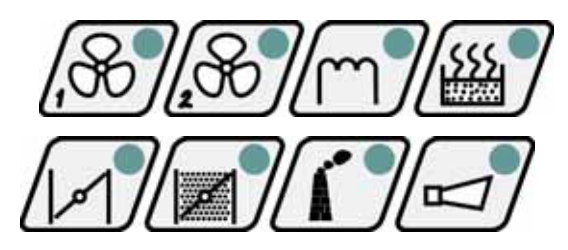

ustawić urządzenia, które mają być włączone podczas realizacji programu

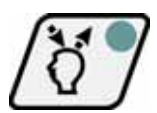

- chcąc zaprogramować kolejny program należy nacisnąć klawisz

- aby zakończyć programowanie i zapisać dane do pamięci należy nacisnąć klawisz

(sterownik przechodzi w stan gotowości; zostaje wyświetlony napis STOP).

#### *4.2. NIEZWŁOCZNE ROZPOCZĘCIE REALIZACJI PROGRAMU TECHNOLOGICZNEGO S.M. MIKSTER MCC 050 FUTURE*

Niezwłoczne rozpoczęcie cyklu automatycznego (uruchomienie komory) może nastąpić, gdy S.M. MIKSTER MCC 050 FUTURE jest w stanie gotowości (wyświetlany jest napis STOP).

W tym celu należy wykonać następujące czynności:

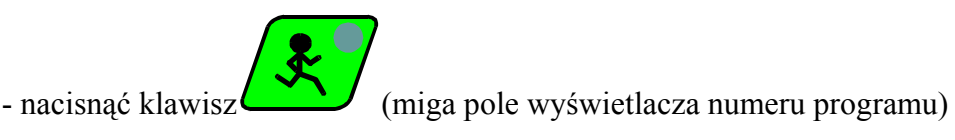

mic scea:

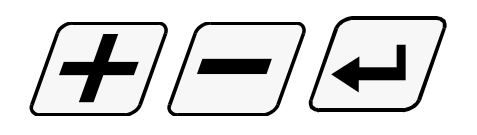

<span id="page-7-0"></span>- naciskając klawisze

wprowadzić numer programu i cyklu, który chcemy realizować

**UWAGA !** W tym momencie istnieje możliwość przerwania uruchamiania komory wędzarniczej przez naciśnięcie klawisza

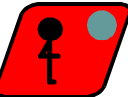

. Po jego naciśnięciu S.M. MIKSTER MCC 050 FUTURE wraca do stanu gotowości, jest wyświetlony napis STOP.

- po wpisaniu numeru programu i cyklu oraz uznaniu go za poprawny,

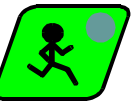

nacisnąć klawisz  $\left(\frac{N}{2}\right)$  (komora rozpoczyna prace).

# *4.3. URUCHOMIENIE PROGRAMU Z OPÓŹNIENIEM [AUTO-START]*

Aby uruchomić urządzenie z opóźnieniem należy wykonać następujące czynności:

(sterownik powinien być w stanie gotowości wyświetlany jest napis STOP)

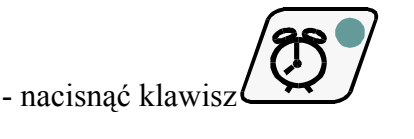

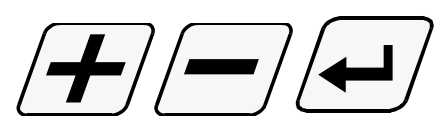

- naciskajac klawisze

wprowadzic numer programu, numer cyklu oraz godzinę i minutę rozpoczęcia realizacji programu (uruchomienia urządzenia).

- nacisnąć klawisz

 *(pulsuje dioda AUTO-START i START, sterownik jest w funkcji AUTOSTARTU, w chwili gdy zostanie osiągnięty zaprogramowany czas autostartu, sterownik rozpoczyna realizację programu)*

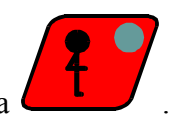

- przerwanie funkcji AUTO-STARTU następuje przez naciśnięcie klawisza .

#### <span id="page-8-0"></span>*4.4. SPOSÓB REALIZACJI PROGRAMU*

Po uruchomieniu programu, S.M. MIKSTER MCC 050 FUTURE na podstawie zadanych parametrów w odpowiedni sposób steruje urządzeniami wykonawczymi oraz sprawdza warunki realizacji programu i na ich podstawie odlicza czas kolejnych cykli.

Aby S.M. MIKSTER MCC 050 FUTURE zakończył cykl muszą być spełnione następujące warunki:

#### *Przypadek 1*

*(Temp.Batonu (zadana)>0 i Czas cyklu (zadany)>0) to zakończenie cyklu nastepuje gdy:* 

*- Temp.Batonu (odczytana) >= Temp.Batonu (zadana)*

 *lub* 

*- Czas cyklu (odczytany) >= Czas cyklu (zadany)*

#### *Przypadek 2*

*(Temp.Batonu (zadana)>0 i Czas cyklu (zadany)=0) to zakończenie cyklu nastepuje gdy:* 

*- Temp.Batonu (odczytana) >= Temp.Batonu (zadana)*

#### *Przypadek 3*

*(Temp.Batonu (zadana)=0 i Czas cyklu (zadany)>0) to zakończenie cyklu nastepuje, gdy:* 

*- Czas cyklu (odczytany) >= Czas cyklu (zadany)*

Zakończenie pracy komory następuje po zrealizowaniu wszystkich cykli programu. Jeżeli chcemy by jakiś cykl nie był realizowany należy wpisać

 $-$  Temp. Batonu (zadana) = 0

 $-$  Czas cyklu (zadany) = 0

#### *4.5. RĘCZNE ZMIANY PARAMETRÓW PROCESU TECHNOLOGICZNEGO W CZASIE PRACY KOMORY*

Podczas pracy komory wędzarniczej możliwe jest ręczne przeprowadzanie korekt wcześniej zaprogramowanego programu. Uzyskuje się to w następujący sposób:

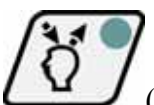

- nacisnąć klawisz (2001–12) (zostają wyświetlone wszystkie parametry zadane realizowanego cyklu)

- podobnie jak w pkt. **4.1.** wprowadzić zmiany w programie

- podczas zmiany numeru cyklu, cykl aktualnie realizowany jest sygnalizowany przez zaświecenie się kropki w polu wyświetlacza numeru cyklu

<span id="page-9-0"></span>zakończenie operacji ręcznej korekty danych następuje po ponownym naciśnięciu klawisza

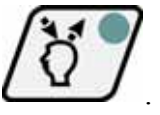

Wtedy dopiero dane zostają przepisanie do pamięci sterownika i reaguje on na wprowadzone zmiany. Jeżeli zakończenie wprowadzania danych nastąpi w cyklu innym niż poprzednio realizowany następuje realizacja cyklu, w którym nastąpiło wyjście z operacji ręcznej korekty danych.

#### *4.6. PRACA "RĘCZNA"*

W celu ręcznego sterowania komorą wędzarniczą należy wykonać następujące operacje:

(S.M."MIKSTER MCC 050 FUTURE" powinien być w stanie gotowości - wyświetlany jest napis STOP)

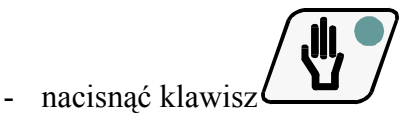

(zostają wyświetlone "zerowe" parametry zadane)

 - naciskając klawisze stanu urządzeń wykonawczych (np.: wentylator, przysłonę powietrza, przysłonę dymu itd.)

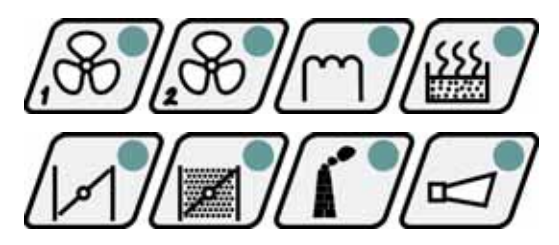

ustawić urządzenia, które po naciśnięciu klawisza

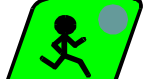

mają być włączone (urządzenie "zgłoszone" do włączenia jest sygnalizowane przez mrugającą diodę)

- postępując podobnie jak w punkcie **4.1.** ustawić parametry zadane realizowanego procesu.

Rozpoczęcie pracy komory i wysterowanie urzadzeń wykonawczych następuje po naciśnięciu

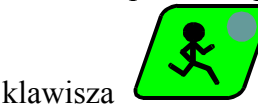

Warunki zakończenia realizacji programu w trybie pracy ręcznej podobnie jak w pkt. **4.4.**

Podczas realizacji programu pracy ręcznej można w dowolny sposób włączać i wyłączać urządzenia wykonawcze komory wędzarniczej.

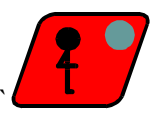

Zatrzymanie programu pracy automatycznej następuje po naciśnięciu klawisza`

<span id="page-10-0"></span>Aby kontynuować przerwany program należy nacisnąć klawisz .

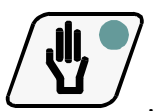

- wyjście z trybu pracy ręcznej następuje po ponownym naciśnięciu klawisza .

# *5. SYGNALIZACJA BŁĘDÓW I AWARII*

W przypadku wystąpienia stanów awaryjnych podczas pracy S.M."MIKSTER MCC 050 FUTURE" są one sygnalizowane przez wyświetlenie odpowiedniego komunikatu na wyświetlaczu oraz sygnałem dźwiękowym.

# **WYKAZ SYGNALIZOWANYCH BŁĘDÓW**

#### **ERROR 17**

**Przyczyna błędu** - sygnalizacja błędu wejścia kontrolnego

**Reakcja sterownika** - w zależnosci od F12 (SETUP)

gdy F12=0 - wyłączona kontrola błędu ERROR-17

gdy F12=1 - praca komory jest kontynuowana, cyklicznie jest wyświetlany komunikat błędu, oraz generowany sygnał dźwiękowy

gdy F12=2- następuje przerwanie pracy komory, jest wyświetlany komunikat błędu oraz generowany jest sygnał dźwiękowy

#### **ERROR 21**

**Przyczyna błędu** - Przekroczenie dopuszczalnych temperatur

**Reakcja sterownika** - przerwanie pracy komory, wyświetlanie komunikatu blędu, jest generowany sygnał dźwiękowy

#### **ERROR 30**

**Przyczyna błędu** - sygnalizacja błędu sumy kontrolnej RAM

**Reakcja sterownika** - cyklicznie jest wyświetlany komunikat błędu, brak możliwości uruchomienia trybu pracy automatycznej.

**UWAGA !** W przypadku wystąpienia w/w błędu należy powiadomić serwis.

#### <span id="page-11-0"></span>**ERROR 40**

**Przyczyna błędu** - sygnalizacja przerwy realizacji trybu pracy automatycznej, trybu pracy ręcznej lub AUTO-STARTU, której przyczyną jest chwilowy zanik zasilania.

Po pojawieniu się zasilania sterownik sprawdza czas zaniku zasilania. Jeżeli jest on dłuższy niż wartość F23(SETUP) to sterownik przerywa pracę i powraca do stanu oczekiwania (wyświetlany jest napis STOP).

Jeżeli czas zaniku zasilania jest krótszy niż wartość F23, to sterownik kontynuuje pracę od miejsca, w którym nastąpił zanik zasilania.

**Reakcja sterownika** - cyklicznie jest wyświetlany komunikat błędu.

**UWAGA !** Skasowanie wyświetlania komunikatu błędu następuje po naciśnięciu klawisza

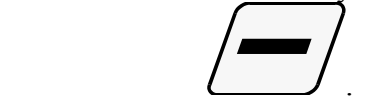

Uszkodzenia czujników temperatury są sygnalizowane przez wyświetlenie w polu uszkodzonego czujnika symbolu

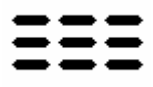

# *6. SYGNALIZACJA DŹWIĘKOWA*

Podczas normalnej pracy komory sygnalizator jest włączany przy przejściu do kolejnego cyklu na czas określony przez serwis i wpisany do pamięci SET-UP oraz na czas 2 razy dłuższy niż poprzednio przy przejściu do cyklu nr 09.

Podczas stanów awaryjnych sygnalizator generuje przerywany sygnał alarmu do chwili

ręcznego wyłączenia przez naciśnięcie klawisza

# *7. WYŚWIETLENIE ODCZYTU DODATKOWEGO CZUJNIKA TEMPERATURY*

**UWAGA !** DOTYCZY URZĄDZEŃ, W KTÓRYCH JEST KONTROLOWANY CZUJNIK NR 3

Wyświetlenie wartości dodatkowego czujnika temperatury następuje po naciśnięciu klawisza

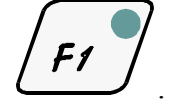

.

Wartość temperatury jest wyświetlana na polu wyświetlacza temperatury odczytanej batonu, na polu wyświetlacza temperatury odczytanej wewnątrz komory jest wyświetlany symbol - tc. -.

<span id="page-12-0"></span>Powrót do wyświetlania poprzednich wartości następuje poprzez ponowne naciśnięcie klawisza

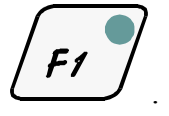

#### *8. PRZERWA REALIZACJI PROGRAMU -PAUZA-*

W przypadku, gdy zachodzi konieczność otwarcia drzwi komory ewentualnie chwilowego jej przewietrzenia, można skorzystać z opcji PAUZA, podczas której następuje przerwanie pracy komory (jeżeli była w trybie pracy automatycznej lub ręcznej). Przejście do trybu PAUZA następuje po

7∣⊘ naciśnięciu klawisza .

Wyłączenie trybu PAUZA następuje przez ponowne naciśnięcie klawisza

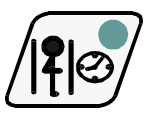

# *9. ZAKOŃCZENIE PRACY KOMORY*

Aby przerwać proces automatyczny należy nacisnąć klawisz .

#### *10. "DELTA"*

Sterownik MIKSTER MCC 050 FUTURE pozwala na realizację procesu gotowania w funkcji różnicy temperatur pomiędzy "BATONEM" a tempraturą komory (tzw. DELTA). Załączenie lub wyłączenie trybu gotowania w funkcji różnicy temperatur nastepuje poprzez wpisanie wartości DELTY podczas programowania lub pracy ręcznej.

Wpisanie w polu delty wartości 0.0 wyłącza tryb gotowania w funkcji różnicy temperatur, wpisanie innej wartości włącza tryb gotowania w funkcji różnicy temperatur.

**UWAGA !** "DELTA" MOŻE ZOSTAĆ ZABLOKOWANA PRZEZ SERWIS W PAMIĘCI SETUP.

#### *11. REAKCJA NA PRZEKROCZENIE DOPUSZCZALNYCH TEMPERATUR*

Sterownik kontroluje przekroczenie granicznej temperatury, po przekroczeniu której jest sygnalizowany błąd >ERROR 21<. Graniczna temperatura jest określona przez serwis w pamięci **SETUP** 

#### <span id="page-13-0"></span>*12. REAKCJA STEROWNIKA NA ZANIK ZASILANIA W CZASIE PROCESU TECHNOLOGICZNEGO*

Jeżeli nastąpi zanik zasilania podczas, gdy sterownik jest w cyklu automatycznej pracy, to po ponownym włączeniu zasilania sterownik w zależności od ustawienia parametrów w pamięci SETUP kontynuuje lub przerywa realizację trybu pracy automatycznej lub ręcznej.

Każdorazowo jest wyświetlany komunikat o wystąpieniu błędu >ERROR 40<. W tym przypadku jeżeli chcemy powrócić do realizacji programu sprzed zaniku zasilania naciskamy

klawisz .

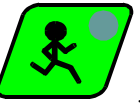

Sterownik wraca do cyklu, który został przerwany i kontynuuje program.

W przypadku, gdy chcemy rozpocząć program od początku naciskamy klawisz Sterownik wraca do stanu oczekiwania; jest wyświetlany napis >STOP<.

# *13. USTAWIANIE ZEGARA CZASU RZECZYWISTEGO*

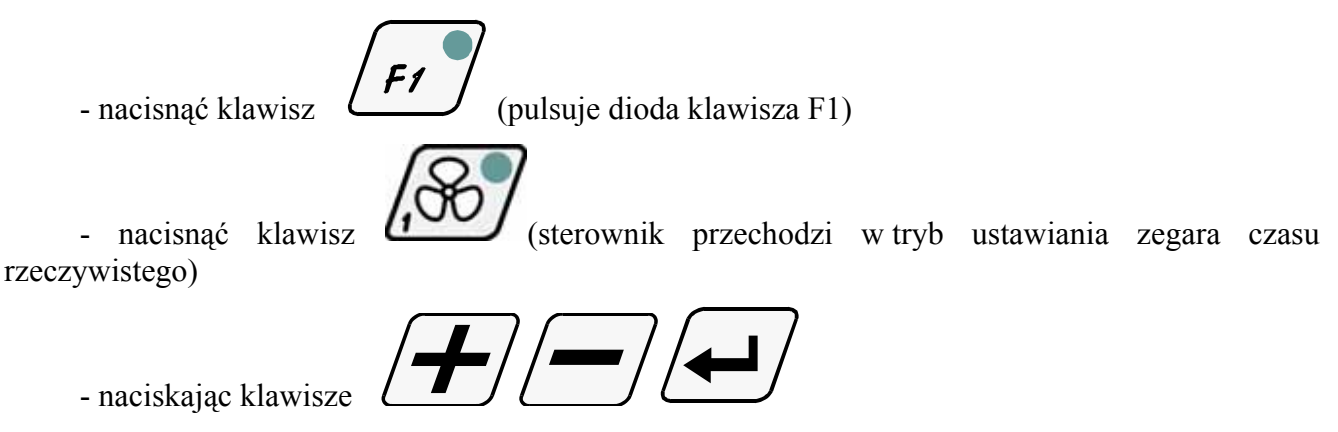

ustawić aktualną godznę i minutę.

zakończenie ustawiana zegara czasu rzeczywistego następuje po naciśnieciu

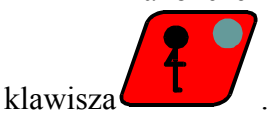

## <span id="page-14-0"></span>*14. Notatki*

# **UISSES.**

#### **Notatki**

# **UISSES.**